## How to Apply for Unemployment Benefits Online

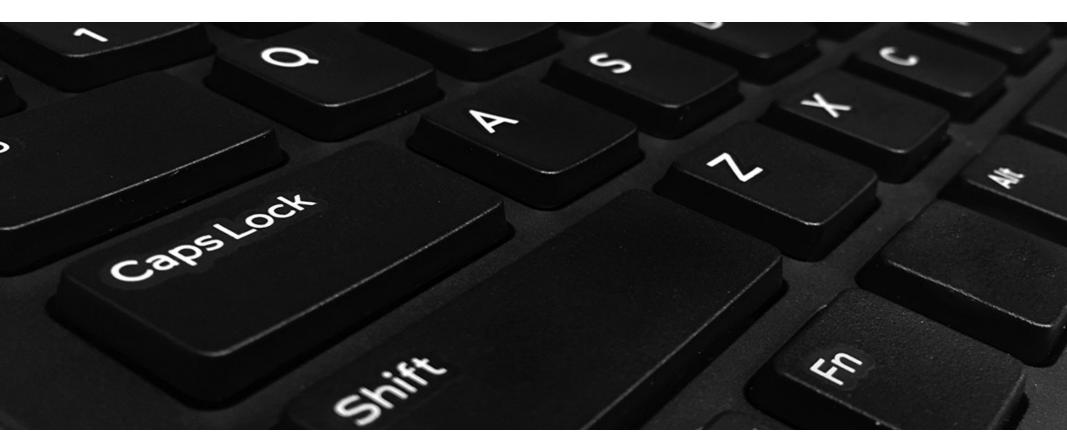

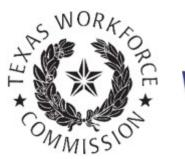

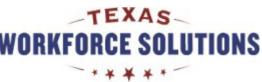

## **Tutorial Content**

This tutorial contains the instructions and **web page screenshots** you need to complete, submit, and confirm your unemployment benefits application online.

You can read this tutorial page by page, or you can skip to one of the two main sections by selecting the link:

- Applying for Benefits
- <u>Next Steps</u>

Note: You will need to print pages from your application. If you do not have a printer, you can complete and print your application for free at your local <u>Workforce Solutions</u> office.

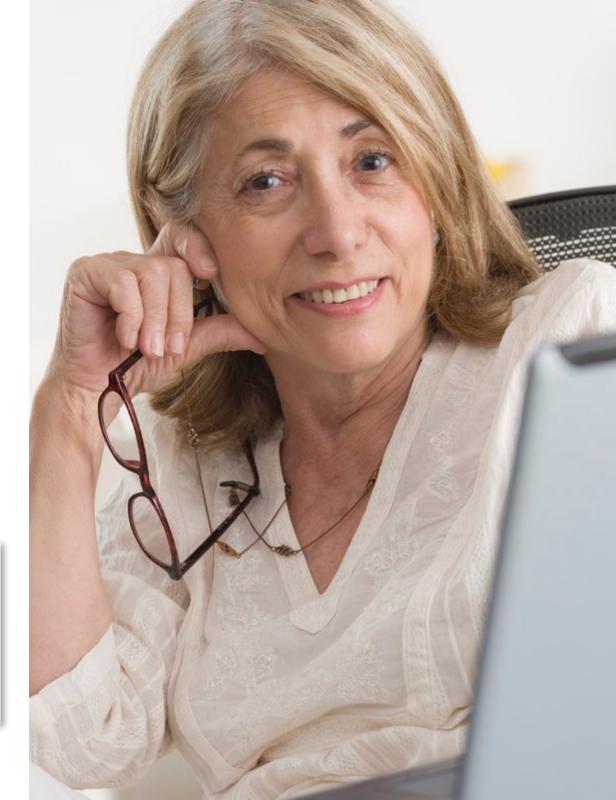

## Applying over the Internet is fast, easy, and secure

Most people can apply for benefits and manage their unemployment claims online through <u>Unemployment Benefits Services</u>.

However, if you worked in Massachusetts, Wisconsin, or Puerto Rico in the past 18 months, you must call the Texas Workforce Commission (TWC) Tele-Center at **800-939-6631** instead.

#### Here's what you need to get started ....

When you apply for benefits, you will need your:

- Social Security number
- Last employer's business name, address, and phone number
- First and last dates (month, day, and year) you worked for your last employer
- Number of hours you worked and your pay rate if you worked during the week you apply (including Sunday)
- Military employment (service) start/end dates and a copy of your DD Form 214(s)(member copy 4 through 8), if you served in the military during the past 18 months
- Alien Registration number (if not a U.S. citizen or national)

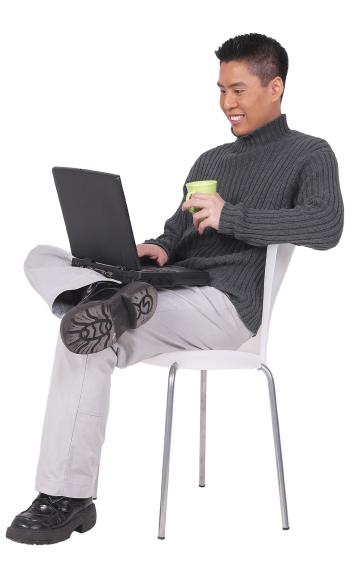

## Applying for Benefits

In this section, you will learn how to:

- Fill in your application by entering personal information and last employment details
- Review and submit your application
- Confirm your claim

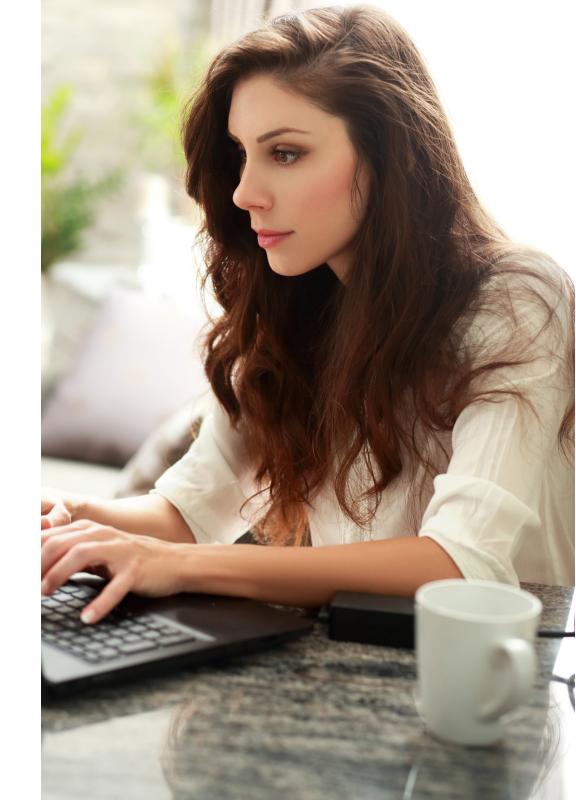

## Important

Your information **will not be saved** if you log off before you submit and receive a confirmation number.

#### Please note ...

- Read all instructions carefully.
- Complete each screen from top to bottom.
- Red asterisks\* identify required information. You must answer these questions.
- The system will log you out if you have not selected any action button such as Next, Previous, or Submit within 30 minutes. Your information will not be saved. If this happens, you must log back on and re-enter your information on your application.
- Your application is **not complete** until you submit it and receive a confirmation number.

#### Truth in Filing

All information you give must be true and complete. There are penalties for withholding information or giving false information, including penalties for perjury in regard to citizenship or immigration status. The information you submit will create a record for you in our system.

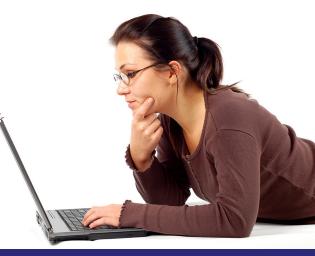

## **Unemployment Benefits Services**

Home > Job Seekers & Employees > Unemployment Benefits

#### **Unemployment Benefits Services**

#### On this page:

- Logon
- Apply for Benefits
- View Electronic Correspondence
- Request a Payment
- Request a Disaster Unemployment Assistance (DUA) Payment
- Request Your Waiting Week
- View Claim & Payment Status
- Appeal Online
- View Appeal Status
- Change Your Income Tax Withholding
- View IRS 1099-G Information
- Submit a Work Search Log
- Change Payment Option
- Technology Requirements & Privacy
- Frequently Asked Questions
- More Information

#### Logon

Log on with your existing TWC User ID or create a new User ID.

To apply for benefits online, log on to Unemployment Benefits Services at <u>ui.texasworkforce.org</u>.

You will need a user ID and password to apply for benefits online.

To log on, select the link that says, "Log on with your existing TWC User ID or create a new User ID."

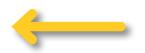

## Unemployment Benefits Services (continued)

## Logon Page

Use your user ID and password to log on when you apply for benefits online.

To learn how to create, retrieve, or reset a user ID and password, go to the <u>User ID and Password Tutorial</u>.

You must enter your Social Security number (SSN) to apply for benefits online. Enter your SSN with or without dashes. Select **Yes** and then select **Next.** 

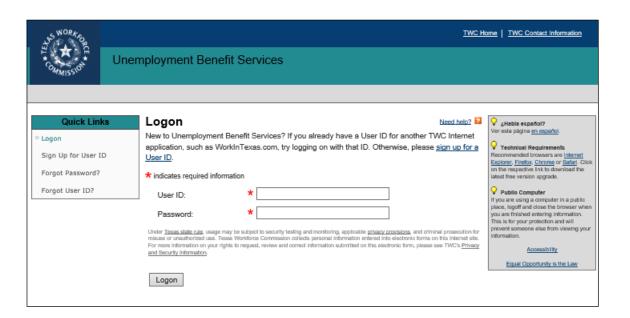

| HISSIO                                                             |                                            |  |  |
|--------------------------------------------------------------------|--------------------------------------------|--|--|
|                                                                    | Unemployment Benefit Services              |  |  |
|                                                                    |                                            |  |  |
| Social Secu                                                        | rity Number                                |  |  |
|                                                                    | * indicates required information           |  |  |
| Social Security Number (SSN):                                      |                                            |  |  |
| Retype Social Se                                                   | curity Number: * (With or without dashes.) |  |  |
| Are you going to apply for Unemployment Benefits today? * OYes ONo |                                            |  |  |
| Next                                                               |                                            |  |  |

## Initial Questions

Your answers to the initial questions determine whether you can apply for benefits using the Internet or if you have to call the TWC Tele-Center at **800-939-6631**.

Select **Next** to continue or **Previous** to go back and review or change your response(s).

Do not use your browser's back or forward buttons.

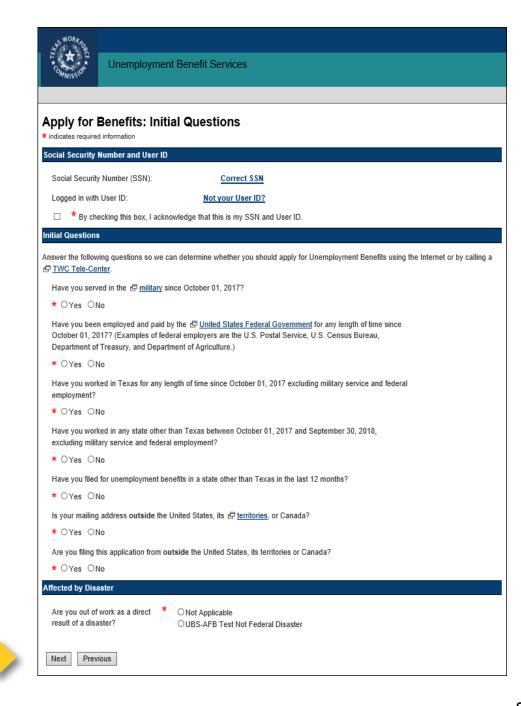

## **Getting Started**

You will need the information on page three to complete the next three sections, which includes:

O \* TEL

- Personal Information
- Dates Worked for Last Employer
- Identification Review •
- Contact Information
- Statistical Information
- Citizenship Information
- Labor Union Information
- Pension Information
- Additional Information
- Correspondence
- Withholding Option

| L WORK O                |                                                                                                    |  |
|-------------------------|----------------------------------------------------------------------------------------------------|--|
| COMMISSION Unen         | nployment Benefit Services                                                                                                    |  |
|                         |                                                                                                    |  |
| Progress                | Apply for Benefits: Getting Started                                                                                                    |  |
| Personal Information    | * indicates required information                                                                                                    |  |
| Employment Information  | Personal Information                                                                                                    |  |
| Continuing Requirements | Enter your name in the following fields. If you have given TWC your name in the past, enter it as you previously                                                     |  |
| Review and Submit       | gave it.                                                                                                    |  |
| Claim Confirmation      | First Name:                                                                                                    |  |
| Next Steps              | Middle Initial:                                                                                                    |  |
|                         | Last Name:                                                                                                    |  |
|                         | Have you worked under any other name in the last 18 months?                                                                                                    |  |
|                         | * OYes ONo                                                                                                    |  |
|                         | If Yes (Required):                                                                                                    |  |
|                         | Other First Name:                                                                                                    |  |
|                         | Other Last Name:                                                                                                    |  |
|                         | Date of Birth:  * Month V Day V Year:                                                                                                    |  |
|                         | Texas Driver License Number Interpret Texas Driver License/ID only.) Number:                                                                                         |  |
|                         | Dates Worked for Last Employer                                                                                                    |  |
|                         | Enter the dates of your last employment. Choose "01" from the "Day" dropdown box as the first date worked if<br>you do not remember the exact date.                  |  |
|                         | First Date You Worked:     Month      Day      Year:     (If you have worked for this employer before, provide the start date of the most recent employment period.) |  |
|                         | E Last Date You Worked: ★ Month ✓ Day ✓ Year:                                                                                                    |  |
|                         | Next Previous                                                                                                    |  |

## Getting Started (continued)

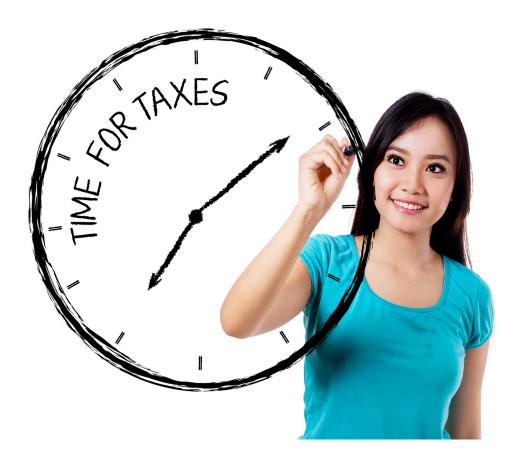

#### Tax Withholding Option

Unemployment benefits are taxable income. You must report all the unemployment benefits you receive on your federal tax return.

You can ask TWC to take federal income taxes out of your benefits, and we will withhold 10 percent of each payment to go toward your taxes. The choice is up to you.TWC will not withhold benefits unless you choose the **Withholding Option.** 

## Getting Started (continued)

## How to Choose Tax Withholding

You will find the Withholding Option at the end of the Personal Information section.

Check the box if you want TWC to withhold federal income tax from your unemployment benefits.

#### Withholding Option

Unemployment benefits are taxable under federal law. You may authorize TWC to have federal income tax withheld from your unemployment benefits by checking the box below. Once authorized, TWC will withhold 10 percent of each weekly gross payment when we process your payment.

I authorize TWC to withhold federal income tax from my unemployment benefits at the rate of 10 percent of the gross amount for each benefit week.

Next

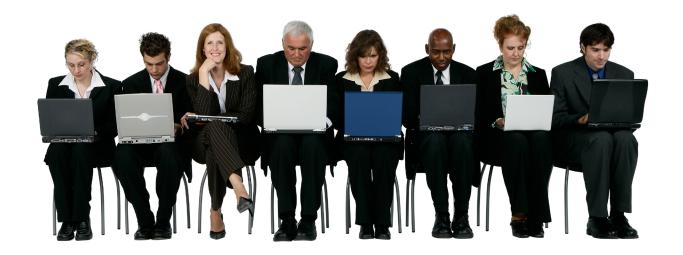

## Last Employer

In this part of the application, you must complete these sections:

O\*TEL

Pers

Con

Clai Nex

- Last Employer Identification
- Last Employer Location
- Last Employer Information
- Job Information
- Dates Worked for Last Employer
- Salary and Work Hours
- Normal Wage for Occupation
- Reason No Longer Working

| WORK                                                                           |                                                                                                    |  |  |
|--------------------------------------------------------------------------------|----------------------------------------------------------------------------------------------------|--|--|
| MISSION Une                                                                    | mployment Benefit Services                                                                                                    |  |  |
|                                                                                |                                                                                                    |  |  |
| Progress                                                                       | Apply for Benefits: Last Employer<br>* indicates required information                                                                                                    |  |  |
| loyment Information<br>tinuing Requirements<br>ew and Submit<br>n Confirmation | Notice: If you have been working temporary jobs through a 🗗 temporary firm, you must contact them immediately for additional assignments and give them three business days to place you in a new assignment before you submit an application for Unemployment Benefits. During those three days you are not unemployed according to the law, so if you apply for benefits, the application you submit today will be invalid. |  |  |
| Steps                                                                          | If you do not receive a Statement of Wages and Potential Benefit Amount letter from the Texas Workforce Commission (TWC) within three to five business days of submitting your claim to TWC, call (800) 939-6631 to verify that TWC processed your application.                                                                                                    |  |  |
|                                                                                | Last Employer Identification                                                                                                    |  |  |
|                                                                                | We are required by law to notify your last employer that you have applied for Unemployment Benefits.                                                                                                    |  |  |
|                                                                                | Select your employer. If your employer does not appear, select Not Listed.                                                                                                    |  |  |
|                                                                                | Employer Name: * Not Listed                                                                                                    |  |  |
|                                                                                | If you selected Not Listed,<br>enter Employer Name: (Company name or person.)                                                                                                    |  |  |
|                                                                                | Another Name for This Business: [For example, a corporate name.]                                                                                                    |  |  |
|                                                                                | Employer Phone Number:                                                                                                    |  |  |
|                                                                                | Last Employer Location                                                                                                    |  |  |
|                                                                                | Help us locate your last employer by entering the required information below.                                                                                                    |  |  |
|                                                                                | Country:      O Canada                                                                                                    |  |  |
|                                                                                | City:                                                                                                    |  |  |
|                                                                                | State: Texas V                                                                                                    |  |  |
|                                                                                | ZIP Code:                                                                                                    |  |  |
|                                                                                | - OR -                                                                                                    |  |  |
|                                                                                | Canadian Province: Choose One                                                                                                    |  |  |
|                                                                                | Canadian Postal Code:                                                                                                    |  |  |
|                                                                                | Next Previous                                                                                                    |  |  |

## **Continuing Unemployment Service Information**

#### **Choose Your Personal Identification Number**

You must create a four-digit Personal Identification Number (PIN). It is your secret passcode. Keep a record of this number. You need it to access all TWC Tele-Serv services and some TWC Internet services.

A PIN has the same legal authority as your signature.

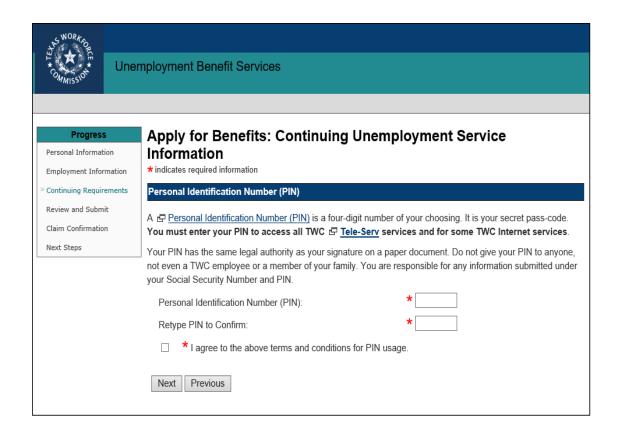

#### Important

Never give your PIN to anyone, not even a TWC employee or family member.

## Payment Option

#### How Do You Want to Receive Your Benefits?

There are two ways to receive unemployment benefits:

- Debit card
- Direct deposit to your United
   States bank or credit union account

**New Claimants.** For *new* claimants the default method is debit card. To change your payment method to direct deposit, select **No** on the Payment Option page, and you will be directed to the Change Payment Option screen.

**Returning Claimants.** For returning claimants the Payment Option screen shows the payment method we have on file for you. To change your payment method, select **Yes** and complete the Change Payment Option screen.

| WORK                 |         |                                                                                                    |
|----------------------|---------|----------------------------------------------------------------------------------------------------|
| F COMMISSION         | Unen    | nployment Benefit Services                                                                          |
|                      |         |                                                                                                    |
| Progress             | 8       | Apply for Benefits: Payment Option                                                                  |
| Personal Informat    | tion    | ★ indicates required information                                                                    |
| Employment Infor     | rmation | Current Payment Option                                                                              |
| * Continuing Require | rements | TWC offers two ways to receive payment:                                                             |
| Review and Subm      | nit     | Direct deposit into your personal bank account, or                                                  |
| Claim Confirmatio    | n       | TWC Debit Card                                                                                      |
| Next Steps           |         |                                                                                                    |
|                      |         | If you want TWC to deposit your benefit payments on the TWC Debit Card, please select "Yes" below.: |
|                      |         | Next Previous                                                                                       |

#### Verify Your Payment Method

Returning claimants must verify their payment method, and change it if necessary, or they may have difficulty receiving their benefit payments.

## Change Payment Option

To change your payment option to direct deposit, you must provide:

- The nine-digit routing number for your United States bank or credit union
- Your account number and account type (checking or savings) as printed on a check, not a deposit slip.

**Note:** If you are not sure about your routing and account numbers, contact your bank or credit union before you try to sign up for direct deposit.

| Progress                                                         | Apply for Benefits: C                                                                                                    | hange Payment Option                                                                                        |  |
|------------------------------------------------------------------|----------------------------------------------------------------------------------------------------|----------------------------------------------------------------------------------------------------|--|
| Personal Information                                             | Apply for Benefits: Change Payment Option<br>* indicates required information                                                                                                    |                                                                                                    |  |
| Employment Information Continuing Requirements Review and Submit | TWC sends your direct deposit account information to your bank or credit union, which has EIGHT banking day<br>to verify your account. If you submit an eligible payment request before direct deposit is set up, TWC will mail y<br>a check.                                                                                        |                                                                                                    |  |
| Claim Confirmation<br>Next Steps                                 | If you choose payment by debit card, you will receive a TWC debit card from U.S. Bank within eight business<br>days of the date we pay you. Check Claim and Payment Status or <sup>(2)</sup> Tele-Serv for the date we paid you. Read<br>the information that comes with the card to learn how to use the debit card and avoid fees. |                                                                                                    |  |
|                                                                  | Payment Option: * O Dire                                                                                                    | ct Deposit OTWC Debit Card                                                                                  |  |
|                                                                  | Choosing a payment option does n<br>eligible.                                                                                                    | ot affect your eligibility. It only determines how you will be paid if you are                              |  |
|                                                                  | To change your payment option to                                                                                                    | Direct Deposit, please provide the bank or credit union account information.                                |  |
|                                                                  | & Routing Number                                                                                                    | (The routing number must be nine digits long.<br>The first two digits must be in the range 51-12 or 21-32.) |  |
|                                                                  | P Account Number:                                                                                                    | (The account number can be up to 17 dight.<br>Do not include the check number with the account number.)     |  |
|                                                                  | Retype Account Number:                                                                                                    |                                                                                                    |  |
|                                                                  | Account Type:                                                                                                    | O Checking O Savings O Not Applicable                                                                       |  |
|                                                                  | Please use a check, not a deposit<br>are unsure about the routing and a                                                                                                    | tip, for the routing or account number. Contact your bank or credit union if y<br>ccount number.            |  |
|                                                                  | Jane Doe<br>1234 Main St. Apt. 101<br>Austin, TX 78704                                                                                                    | 1001<br>Dem                                                                                                 |  |
|                                                                  | Pag to The<br>Object of                                                                                                    | 5 5                                                                                                    |  |
|                                                                  | Your Bank<br>Address of Your Bank<br>Audio, TX 201700                                                                                                    |                                                                                                    |  |
|                                                                  | exceptione exception                                                                                                    | 400 A                                                                                                    |  |

If you sign up for direct deposit, it takes eight banking days for TWC to verify your account information with your financial institution. On the ninth business day, TWC can submit a payment to the direct deposit account if you are eligible for payment. If you submit information your bank cannot confirm, TWC will pay you by debit card instead.

## **Continuing Unemployment Service Information**

#### Sign Up for Electronic Correspondence

**Go Paperless!** When you sign up for Electronic Correspondence (EC), you will receive most, but not all, of your unemployment benefits correspondence in a secure, online inbox, including:

- Time-sensitive determinations
- Claim information
- Instructional materials

We send emails to notify you when we send correspondence to your inbox. See the <u>Electronic Correspondence</u> tutorial to learn more.

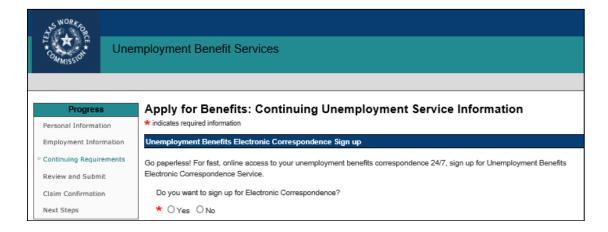

**Warning!** Check your U.S. Postal Service mailbox regularly even if you sign up for EC.We send these documents only by regular mail:

- Appeals correspondence
- Workforce Solutions correspondence
- Information about applying for benefits from special programs, such as Trade Adjustment Assistance

## **Review & Submit Application**

The Review and Submit section:

- Shows all the answers and information you entered
- Allows you to make changes by selecting the Edit Information link at the end of each section

Read these summary pages carefully.

- Correct any errors *before* you submit your application.
- You must select **Submit** when you have finished reviewing your answers, or your claim will not be processed.
- Your application is not complete until you submit it and receive a confirmation number.

Don't forget to verify the tax withholding option you selected.

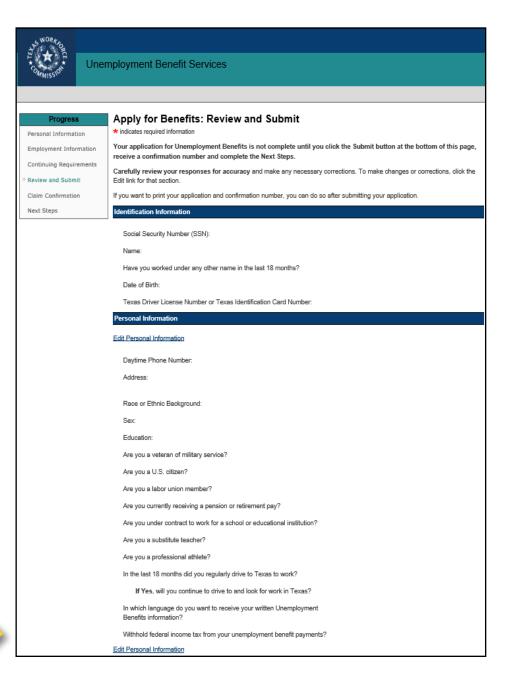

## Review & Submit Application (continued)

| Last Employment Information                                      |  |  |
|------------------------------------------------------------------|--|--|
| Edit Last Employment Information                                 |  |  |
| Employer Name:                                                   |  |  |
| Another Name for This Business:                                  |  |  |
| Employer Phone Number:                                           |  |  |
| Employer Address:                                                |  |  |
| What kind of work did you do at this job?                        |  |  |
| Occupation That Best Describes Your Past Job Duties:             |  |  |
| First Date You Worked:                                           |  |  |
| Last Date You Worked:                                            |  |  |
| When you work full-time, how many hours per week do you work?    |  |  |
| Did you work on or after Sunday, January 13, 2019?               |  |  |
| Your Normal Wage:                                                |  |  |
| Reason No Longer Working:                                        |  |  |
| Edit Last Employment Information                                 |  |  |
| Reason No Longer Working For Last Employer - Layoff              |  |  |
| Edit Reason No Longer Working Information                        |  |  |
| Did your employer give you a definite date to come back to work? |  |  |
| What date did your employer tell you to come back to work?       |  |  |
| Edit Reason No Longer Working Information                        |  |  |
| Payment Option                                                   |  |  |
| Edit Payment Option Information                                  |  |  |
| Payment Option:                                                  |  |  |
| Edit Payment Option Information                                  |  |  |
| Electronic Correspondence                                        |  |  |
| Edit Electronic Correspondence Information                       |  |  |
| Sign up for Electronic Correspondence?                           |  |  |
| E-mail address:                                                  |  |  |

Edit Electronic Correspondence Information

| Verify Identity                                                                                                    |  |  |
|----------------------------------------------------------------------------------------------------|--|--|
| To verify your Name and User ID, re-enter your password.                                                                                                    |  |  |
| Logged in as:                                                                                                    |  |  |
| Logged in with User ID: Not your User ID?                                                                                                    |  |  |
| Current Password:                                                                                                    |  |  |
| Certification                                                                                                    |  |  |
| You will not be able to change your application using the Internet after you submit it.                                                                                                    |  |  |
| By checking this box, you certify that this is your Social Security Number and you are the person named<br>on this Unemployment Benefits application; and you certify that the information you gave is <u>true and</u><br><u>complete</u> . |  |  |
| Click Submit to file your application for Unemployment Benefits.                                                                                                    |  |  |
| Click the Submit button only once. It may take a moment to display your Confirmation page.                                                                                                    |  |  |
| Submit                                                                                                    |  |  |

Make sure all your answers are correct before you select **Submit.** 

Verify the payment option you selected, including all account numbers.

Check to see if you signed up for electronic correspondence and verify your email address.

#### You cannot change your application using the Internet after you have submitted it.

## **Claim Confirmation**

After you submit your application, the program will display your Claim Confirmation.

Print the confirmation page for your records, then select Next to go to the Next Steps section.

If you do not have access to a printer:

- Printers are available free at your local Workforce Solutions offices.
- Write down your claim confirmation number.

You cannot make changes online after you have submitted your application. However, if you need to change any information on your application, call the Tele-Center the next business day at **800-939-6631** to discuss your situation.

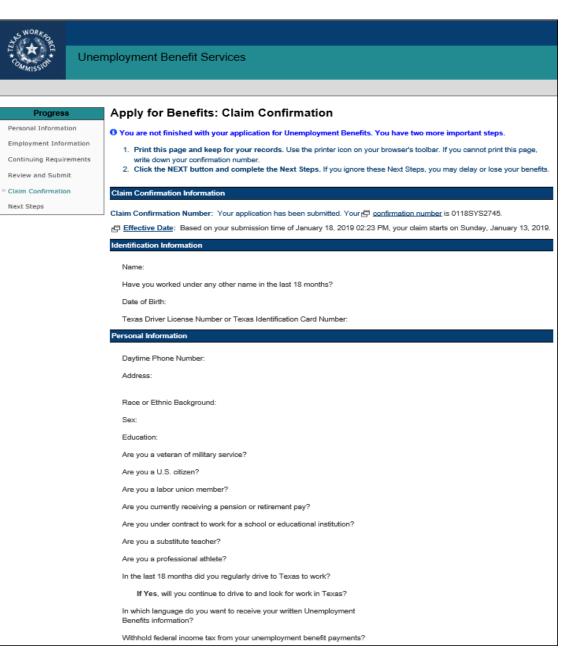

## Claim Confirmation (continued)

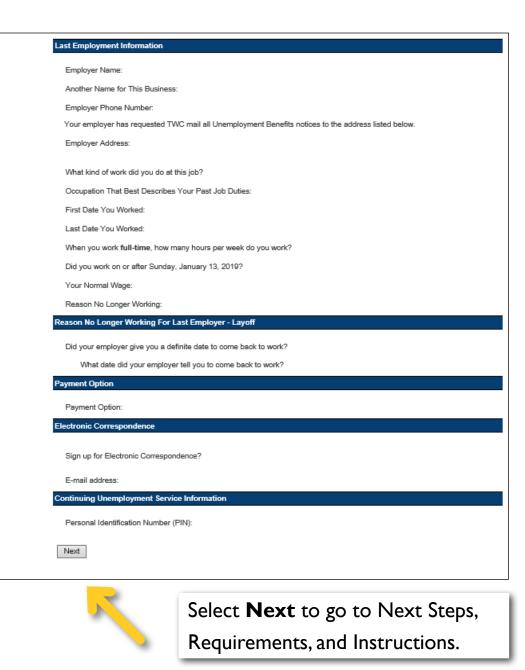

#### **Reminder: You are not done yet.**

When you have finished reviewing the Claim Confirmation page, select **Next** to go to the Next Steps, Requirements, and Instructions section.

You must complete the Next Steps section, or you may delay or lose your benefits.

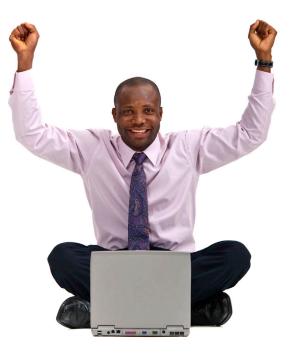

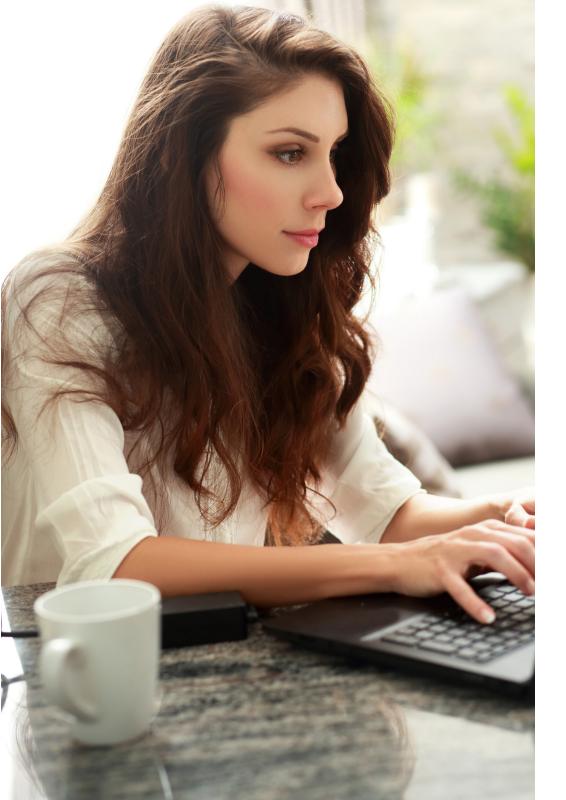

## Next Steps, Requirements, and Instructions

This section explains what you must do to remain eligible for unemployment benefits if you qualify. It also shows your payment options and includes information on:

- How to register and search for work
- Being able to and available for work
- The waiting week

## Next Steps, Requirements, and Instructions

#### Important

#### You will need to print these

**pages.** Printers are available free at your local <u>Workforce Solutions</u> offices.

Read this entire section carefully to understand your continuing eligibility requirements.

For example, you must:

- Register for work within three days of applying for benefits.
- Request payment on time.
- Report earnings and hours worked for each week you request benefit payments.
- Respond to any requests from TWC or a Workforce Solutions office. If you do not respond, your benefits may be delayed or denied.

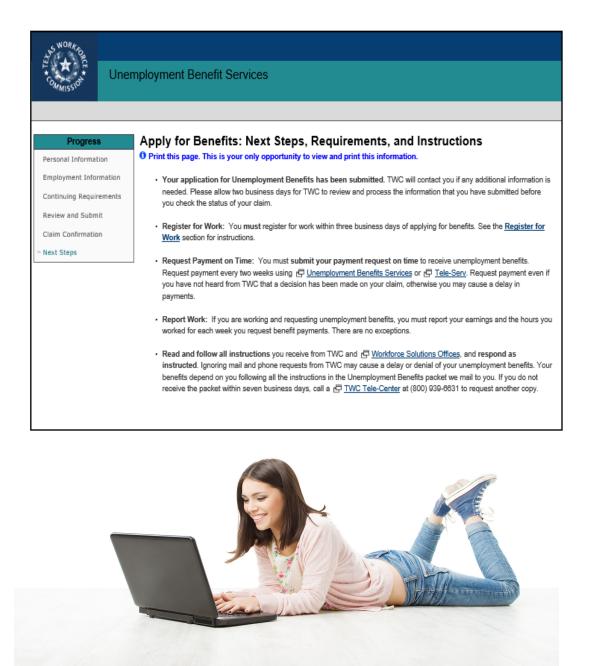

# Waiting Week TWC cannot pay you for the first week of your claim, also known as the waiting week, until you return to full-time work or exhaust your benefits. If you return to full-time work before exhausting your benefits, you must inform TWC in order to receive your waiting week payment. To report that you returned to full-time work, you must: Select Request your Waiting Week from ultexasworkforce.org or Call Tele-Serv at 800-558-8321 and select Option 2 and then Option 4, or Call a Tele-Center at 800-939-6631 to speak to customer service staff. Continuing Eligibility Requirements You must meet ALL of these ongoing requirements to be eligible for benefits: Register for work.

- Search for r
   <u>suitable work</u> and keep a record of your work search activities
- Request payment.
- Be E physically and mentally able to work
- Be 🗗 <u>available for work</u>.

## Waiting Week

You will not receive payment for your first payable week, the "waiting week," until you have been paid two times your weekly benefit amount **and** have returned to full-time work or exhausted your benefits.

## **Eligibility Requirements**

- Register for work
- Search for work and keep a record of your work search
- Request payment on time
- Be physically and mentally able to work
- Be available for full-time work

#### Register for Work

You must be registered for work during each week you request benefits. Complete your work registration within three business days of applying for unemployment benefits. You must use your Social Security number when you register.

 To register for work on the Internet, proceed to <u>WorkInTexas.com</u> to register for work and search for a job. You must use your Social Security Number when registering on WorkInTexas.com. If you have previously registered for work, update your employment and contact information OR

Register for work in person at a local 🗗 Workforce Solutions Office: WF SOL NCT WAXAHACHIE

Workforce Solutions Office Address:

1712 W 287 BUSINESS WAXAHACHIE, TX 75165

- - -

Phone Number:

#### Search for Work

You must complete at least 5 work search activities per week and keep a record of your activities to receive benefits. TWC may ask for your r work search log (PDF) at any time so keep it up-to-date.

TWC offers work search assistance to help you get the best-paying job available. To be eligible for benefits, you must look for and accept 🗗 suitable work.

For the first eight weeks of unemployment you should consider 🖨 suitable positions that pay at least 90 percent of your 🖨 normal wage, but not less than the federal minimum wage which is \$7.25 per Hour, or no less than your state's minimum wage, if it is higher than the federal. Your normal wage is \$7.25 per Hour so 90 percent of that value would be \$6.53 per Hour. If you are still unemployed after eight weeks, lower your wage requirement to 75 percent of your normal wage, or to your state's or the federal minimum wage, whichever is higher.

TWC will use these wage levels to match you with suitable positions and will refer you to jobs within this pay range.

TWC will send you a letter specifying how many work search activities you must complete each week.

- Document your work search activities.
- Apply for and accept suitable work.

You must register for work within three business days of applying for benefits:

- Register for work in the state where you reside.
- Texas residents must register with
   <u>WorkInTexas.com</u>

or in person at a

Workforce Solutions office.

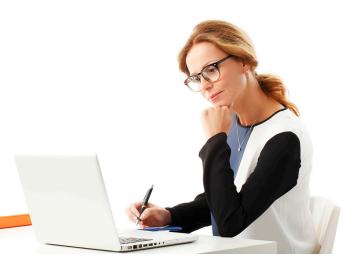

| Request Payment                                                                                                    |                                                                                                    |  |  |  |
|----------------------------------------------------------------------------------------------------|----------------------------------------------------------------------------------------------------|--|--|--|
| You must submit your payment request on time to receive unemployment benefits. Request payment every two weeks using<br><u>Unemployment Benefits Services</u> or [] <u>Tele-Serv</u> (requires a touch-tone phone). |                                                                                                    |  |  |  |
| Method for Requesting Payment:                                                                                                    | Unemployment Benefits Services or P Tele-Serv                                                                                       |  |  |  |
| Your Internet Filing Day:                                                                                                    | Any day in the week the payment request is due<br>(Sunday, January 27, 2019 through<br>Saturday, February 02, 2019), 24 hours a day |  |  |  |
| Your 🗗 Tele-Serv Filing Day:                                                                                                    | THURSDAY, from 7 a.m 6 p.m. Central time                                                                                            |  |  |  |
| Your First 🗗 Tele-Serv Filing Date:                                                                                                    | January 31, 2019                                                                                                    |  |  |  |
| Toll-free 🔁 <u>Tele-Serv</u> Phone Number:                                                                                                    | (800) 558-8321                                                                                                    |  |  |  |
| You may request payment by mail only if you have neither the Internet nor a touch-tone phone. You must call a D TWC Tele-<br>Center to request mail as your option for requesting payments.                         |                                                                                                    |  |  |  |

#### For more information on payment options, see:

- Benefit Payments: Choose Direct Deposit or Debit Card
- How to Request Benefit Payments Online

#### Important

You must be able **to** and available **for** full-time work to be eligible for unemployment benefits.

#### Be Able to Work

You must be physically and mentally able to perform the work you are seeking to receive unemployment benefits. You must have the health, endurance, and other physical and mental requirements necessary to perform a suitable work for which you are qualified or can readily learn to perform, and which exists in the geographical area where you are seeking work.

#### Be Available for Work

You must be 🗗 available for full-time work to receive unemployment benefits. You must be ready, willing, and able to accept any 🖓 suitable full-time job. To be available for work, you must:

- · Have adequate transportation;
- Have adequate child-care arrangements (if you have children);
- Be available for job interviews;
- Be willing to work all the days and hours required for the type of work you are seeking; and,
- Be willing to accept the usual rate of pay for a person of your qualifications and experience.

#### TWC Tele-Center Information

To speak with a customer service representative about your claim, call the 🗗 <u>TWC Tele-Center</u> for assistance on any 🗗 <u>business</u> <u>day</u>.

P TWC Tele-Center Phone Number:

(800) 939-6631

## You Completed Your Application – Now What?

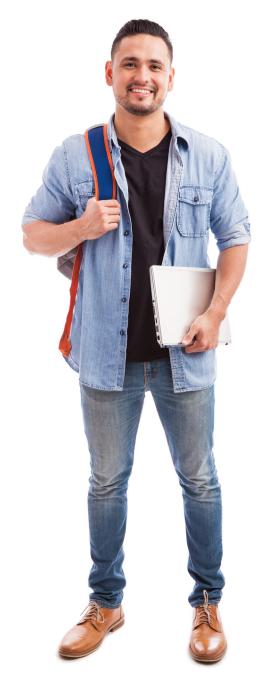

It takes approximately four weeks from the date you apply for benefits to know if you are eligible. Make sure to read all the materials we send you, and respond promptly to any contact requests.

You can check your claim status online at <u>Unemployment Benefits Services</u> or call <u>Tele-Serv</u> at 800-558-8321 and select option 2.

If you qualify, TWC will pay you on a U.S. Bank Reliacard<sup>®</sup> unless you signed up for direct deposit into your personal checking or savings account at any bank or credit union chartered in the United States.

To change your payment option after you have completed your online application:

- Log on to <u>ui.texasworkforce.org</u>
- Select Payment Option, then Change Payment
   Option

## Still Need Help?

Call the TWC Tele-Center at **800-939-6631** to speak with one of our customer service representatives.

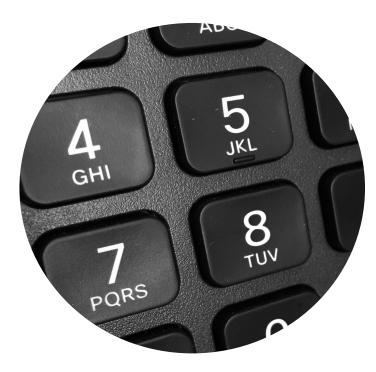

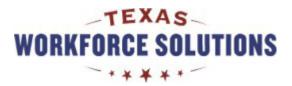